Артур Крюков

ДУЭТ

## Существующее на сегодняшний день ПО под Linux пока не может удовлетворить все запросы пользователей, например, в части различных САД и программ для бухгалтерии. С другой стороны, эта ОС очень сильна в плане защищенности при работе в сети. Воспользоваться этими преимуществами и при этом продолжать продуктивную работу помогут уникальные возможности системы X Window.

**ИКОННЫЙ** 

Идею этой статьи мне подсказал один слушатель, присутствующий на моих курсах по Linux. Как человеку, работающему с Linux продолжительное время, эта мысль вряд ли пришла бы в мне голову. Я долго думал, а зачем ЭТО надо? Но прошло немного времени, и я начал понимать, что предложение было все же достаточно интересным и надо обязательно рассмотреть его.

С чего все начиналось? После изучения темы, посвященной системе X Window и возможности запуска X-клиентов и Х-серверов на разных машинах в сети, был задан вопрос: «А можно ли сделать так, чтобы все критические с точки зрения безопасности приложения работали на Linux, а отображали свой вывол на Windows-машинах?»

Первое, что мне пришло в голову: «А зачем, если вас так волнует безопасность, устанавливать Windows? Linux как рабочая станция — вполне приемлемое и безопасное решение». На что слушатель выдвинул аргумент: у него в основном работают дизайнеры, которым требуется специфичный софт, отсутствующий в Linux. Проблемы возникают в основном с программами, позволяющими осуществлять доступ в Интернет (почтовые клиенты, браузеры и т. п.), причем установка антивирусов и обновление самой системы не очень помогают. Поэтому, когда он увидел на курсах, как приложение в Linux может физически работать на одной машине, а отображать данные на другой, причем без потери качества изображения и снижения скорости работы, ему захотелось узнать, существует ли возможность отображать данные программ, работающих в Linux, на Windows-машинах. Если да, значит все программы, соприкасающиеся со «злым и ужасным» Интернетом, будут работать на Linux — в среде, где они не так сильно подвержены вирусам и прочим возможностям взлома. И даже если их поломают, это повлияет только на Linux-машину, Windows-клиенты останутся нетронутыми. Все файлы, которые клиенты будут получать из Интернета, также станут сохраняться на Linux-машине и никуда за ее пределы не выйдут, а на Windows-машине будут только окна соответствующих программ.

## Об используемых технологиях

В Unix в качестве графической оболочки применяется система X Window, имеющая множество различных реализаций — коммерческих и не совсем. Если говорить о мире Linux, то на данный момент в основном используются XFree86 и X. Org. Первая система из-за проблем с лицензированием стандартно не поставляется с некоторыми современными дистрибутивами Linux, поэтому используется X.Org.

X Window построена по принципу клиент-сервер. Но сразу хочу предупредить, что принцип взаимоотношений клиента и сервера в X Window поставлен с ног на голову, и поэтому с первого раза не все понимают, как это работает. Обычно сервером или серверным приложением считается какой-либо софт, реализующий хранение информации или вычисление какой-нибудь сложной математической задачи. Клиент в обычном понимании - это программа, позволяющая управлять информацией или получать доступ к ней.

В X Window сервер содержит драйверы видеоплаты, клавиатуры, мыши и других устройств ввода и позволяет программамклиентам рисовать на экране монитора. Таким образом, на машине пользователя работает именно Х-сервер. Клиент же, в свою очередь, отображает на нем данные. Х-клиент и сервер могут общаться через сетевое соединение и, следовательно, физически располагаться на разных машинах.

Система X Window подразумевает возможность использования специальных устройств - Х-терминалов. На них работает только одна программа - Х-сервер. Такие терминалы могут выпускаться как отдельные устройства, но в Х-терминал можно превратить и любой компьютер, даже не очень новый. Программы-клиенты могут отображать данные, в том числе и на сервере, работающем на Х-терминале. Это значит, что на рабочее место можно не устанавливать полноценный компьютер, а только Х-терминал (концепция так называемых «тонких клиентов»). Существуют программы, эмулирующие работу X-терминала в Windows.

Теперь об окнах в X Window. Для их отрисовки используется специальное программное обеспечение - оконный менелжер (Window Manager). Как булут выглядеть окна и как они будут себя вести, зависит от него. Оконный менеджер - это тоже фактически Х-клиент, то есть для отображения окон он посылает данные на Х-сервер.

И еще одна немаловажная программа, которая может использоваться в X Window, - менеджер дисплеев (Display Manager). После включения X-терминал по протоколу XDMCP (X Display Manager Connect Protocol) подключается к серверу, где работает менеджер дисплеев. Последний позволяет пользователю полноценно входить в систему на Linuxмашине после запуска оконного менеджера.

Хочется сразу предупредить, что протокол, используемый для связи Х-сервера с Х-клиентами, потребляет достаточно много ресурсов сети, кроме того, все данные, передаваемые по этому протоколу, не шифруются. Поэтому X Window рекомендуется применять только в пределах локальной сети. Передавать данные через Интернет возможно, но крайне не желательно. Если содержимое зашифровать при помощи Ipsec или любых других протоколов, объем передаваемых данных все равно будет слишком велик. Так что, если возникнет необходимость отображать рабочие столы компьютеров, расположенных в различных частях Интернета, обратите внимание на Real VNC - эта система оптимизирована как раз под такие задачи (www.realvnc.com).

### Бесплатные X-серверы для Windows

Итак, осталось найти программы, реализующие работу Х-сервера в Windows. Обращение к www.google.com с запросом «X Window server Windows» выдало в ответ много информации, но самая интересная страница находится по адресу www.nixp.ru/rlfaq/rulinux.faq-6.html. Там. в разлеле «6.9 Гле найти X Server для Windows?», перечисляются восемь серверов. Правда, из всего списка только один оказался бесплатным -Cygwin/X. Неужели все так плохо? Все серверы коммерческие? Оказалось, что не все. После некоторых поисков был найден еще один бесплатный, написанный на Java, - WeirdX. Мне показалось, что этого мало, и, еще немного поигравшись с Google, я обнаружил freeware-сервер X-Deep/32.

Давайте рассмотрим эти три программы более подробно.

#### | Cygwin/X (http://x.cygwin.com) |

Широко известная компания Судwin разрабатывает библиотеку cygwin1.dll, в которой эмулируется Linux API, а также портирует на Windows набор популярных GNU-утилит. Предлагаемые утилиты (gcc, ld и т. д.) распространяются по лицензии GNU GPL, однако библиотека cygwin1.dll имеет свою собственную лицензию (не GPL), позволяющую использовать ее в коммерческом программном обеспечении.

Cygwin/ $X$  - это порт X Window System на различные версии ОС Windows, начиная с Windows 95 и заканчивая Windows Server 2003. Судwin/X содержит X-сервер, библиотеку X, несколько полезных скриптов и набор стандартных Х-клиентов, таких как xterm, xhost, xclock и другие.

#### | WeirdX (www.jcraft.com/weirdx) |

Компания JCraft специализируется на написании программ с использованием технологии Java в области коммуникаций. Большая часть программного обеспечения распространяется под лицензией GNU GPL, в том числе и сервер WeirdX. Кроме WeirdX компания распространяет еще один сервер, но под коммерческой лицензией - WiredX.

WeirdX реализует все возможности стандартного X-сервера. С ним поставляется набор утилит, расширяющих возможности X-сервера: JSch организует передачу данных по защищенному каналу; JRexec - гехес-клиент и другие.

#### $|$  X-Deep/32 (www.pexus.com)  $|$

К сожалению, на сайте производителя не указаны особенности данного Х-сервера. Заявлено лишь о полной совместимости с релизом X11R6.5.1.

### Подготовка Linux-машины

Для того чтобы X-серверы могли взаимодействовать с Linuxмашиной, на ней следует:

• завести учетные записи пользователей;

• если планируется использовать полноценный вход в систему (а-ля Х-терминал), необходимо соответствующим образом настроить менеджер дисплеев.

При добавлении учетной записи пользователя необходимо помнить, что у него обязательно должны быть домашняя директория и реальный shell.

С менеджерами дисплеев немного сложнее, с Linux могут поставляться три менеджера - xdm, gdm (GNOME) и kdm (КDE). Каждый из них настраивается различными способами. Мы будем использовать kdm.

Для конфигурации kdm необходимо:

• Найти файл kdmrc. В различных листрибутивах он может находиться в разных директориях. Например, в Slackware Linux это директория /opt/kde/share/config/kdm, в Red Hat Linux директория /etc/X11/xdm.

• В файле kdmrc найти секцию [Xdmcp] и установить параметр Enable=true.

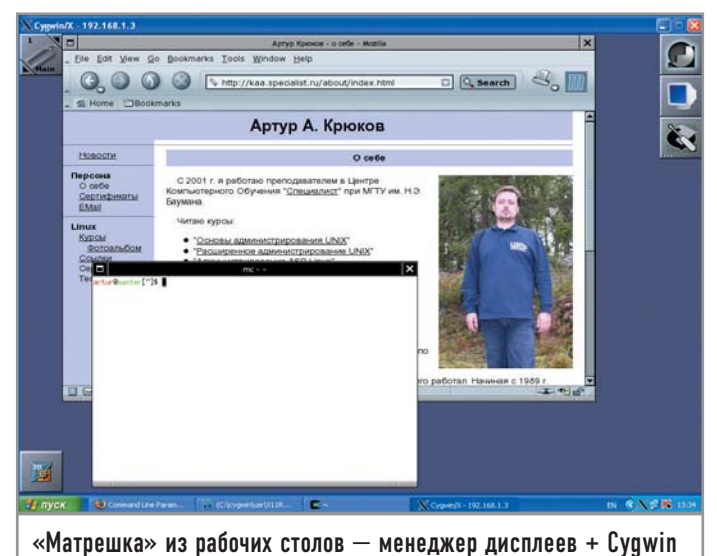

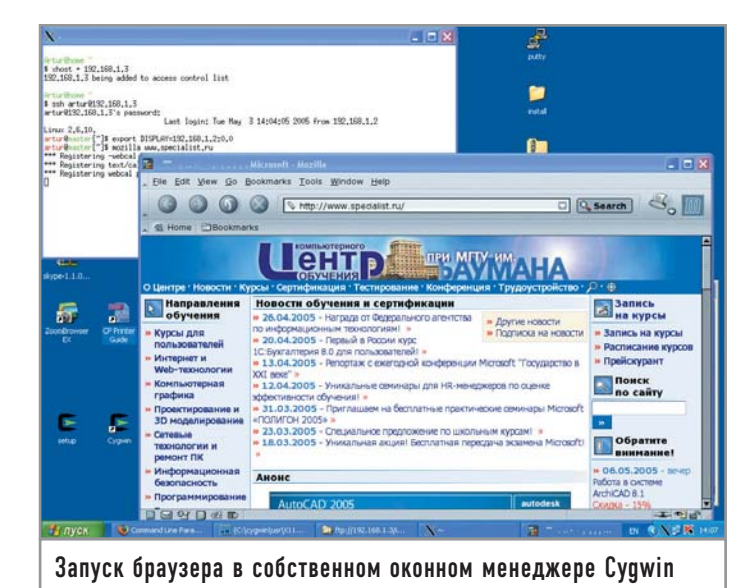

• В той же директории, где расположен kdmrc, находится файл Xaccess. В нем описываются X-терминалы, с которых возможно подключение к менеджеру дисплеев. Чтобы разрешить подключаться всем, необходимо написать символ «\*» в любой пустой строке.

• В файле /etc/X11/xdm/xdm-config, в начале самой последней строки, содержащей параметр DisplayManager.requestPort, следует поставить символ «!». Это заставит менеджер дисплеев открыть для прослушивания порт 177/udp и принимать по нему запросы от Х-терминалов.

 $\triangleright$  Если на сервере с Linux не настроена система X Window, то есть не предполагается работать в графическом режиме, рекомендуется в файле /etc/X11/xdm/Xservers поставить символ комментария «#» в начале строки :0 local /usr/X11R6/bin/X. Тогда при запуске менеджера дисплеев не будет запускаться локальный Х-сервер.

• Если менеджер не был запущен, сделайте это сами с помощью команды kdm. В противном случае заставьте его перечитать свой конфигурационный файл - killall -HUP kdm.

• Убедитесь, что kdm открыл на прослушивание 177-й порт netstat -nlp | grep : 177.

## Установка и конфигурация Cygwin/X

Прежде всего, скачайте с сайта разработчиков программу установки setup.exe. Затем можно выбрать, установить ли программу прямо из Интернета, только скачать ее или взять заранее скачанную программу из директории. Далее следует выбрать папку, куда она будет установлена и тип текстовых файлов - Unix или DOS. Затем в предложенном списке FTP-серверов необходимо найти ближайший к вам сервер. Попытка выбрать сервер в зоне .RU не увенчалась успехом, поэтому придется пользоваться услугами зарубежных серверов.

Запустите установочную программу и выберите желаемые пакеты. Также не забудьте в разделе «Net» включить установку openssh и openssl.

После установки Cygwin/X необходимо настроить. Конфигурационные параметры передаются Gygwin/X при запуске

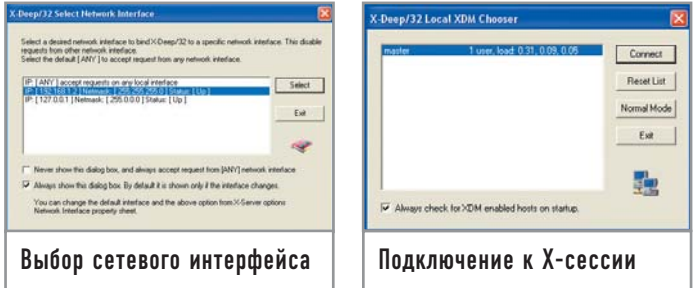

программы XWin.exe в ее командной строке. Для удобства поставляется специальный файл startxwin.bat.

Если при установке в качестве основной директории была выбрана C:/cygwin, то файл startxwin.bat будет находиться в директории C:/cvgwin/usr/X11R6/bin. В нем необходимо найти строку run XWin -multiwindow -clipboard -silent-dump-error, в конце которой дописать -xkbrules xorg -xkbmodel pc104 -xkblayout «us, ru» -xkbvariant winkeys -xkboptions «grp: alt shift toggle». Добавленные параметры позволяют использовать русскую клавиатуру и по своему значению полностью совпадают с аналогичными параметрами конфигурационного файла X-сервера хогд.conf в Linux.

# Работа с Cygwin/X

После установки программы на рабочем столе создается ярлык Cygwin. Если его запустить, активируется командная оболочка bash, и вы получаете знакомую командную строку Linux. При помощи нее можно запустить X-сервер в режиме X-терминала: X -query 192.168.1.3. Вместо IP-адреса 192.168.1.3 следует указать IP-адрес компьютера, на котором работает менеджер дисплеев kdm. На экране должно появиться приглашение входа в Linux-систему.

После входа в систему запускается оконный менеджер, и вы начинаете работать на Linux-машине с отображением данных в Windows.

Конечно, при использовании такого метода работы на сервере происходит большой расход ресурсов. Я лично не пробовал большое количество клиентов, но машина dual Pentium III 800 МГц с 1,5 Гбайт оперативной памяти свободно обслуживала 10 рабочих мест, и это при том, что в качестве оконного менеджера выступал далеко не самый «легкий» KDE.

Cygwin/X позволяет использовать другой режим работы, когда на Windows-машине запускается X-сервер, собственный оконный менеджер и эмулятор терминала. В этом случае для запуска используется файл startxwin.bat. Благодаря параметру -multiwindow, который передается при запуске XWin.exe, каждое приложение будет запускаться в своем собственном окне.

При использовании startxwin.bat не происходит подключения X-сервера как X-терминала, и поэтому на Linux-машине нет необходимости настраивать менеджер дисплеев.

После запуска startxwin.bat появляется окно эмулятора терминала. В первую очередь в этом окне необходимо разрешить удаленным программам отображать данные на Х-сервере, работающем в Windows. Для этих целей воспользуйтесь программой xhost: xhost +192.168.1.3. Вместо показанного в примере

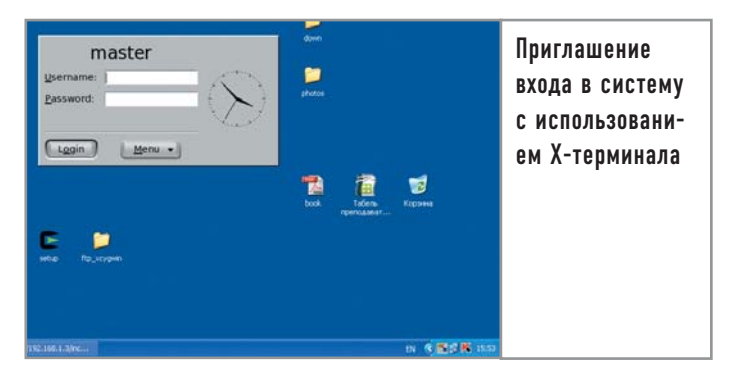

IP-адреса следует использовать IP-адрес машины Linux, на которой будут запускаться программы.

Зайти на Linux-машину можно при помощи программы ssh: ssh user@192.168.1.3. Вместо указанных в примере пользователя и IP-адреса следует использовать логин пользователя на Linuxмашине и, соответственно, ее IP-адрес.

Теперь необходимо сделать так, чтобы программы, запускаемые на Linux, отображали свои данные в окне Windows. Один из вариантов решения - использование переменной среды окружения DISPLAY: export DISPLAY=192.168.1.2:0.0. Вместо IP-адреса, показанного в примере, следует использовать IP-адрес компьютера, на котором работает Х-сервер. Программы запускаются обычным образом.

#### Установка и настройка WeirdX

Сервер поставляется в виде архива ZIP, который достаточно распаковать в любую директорию. Перед запуском сервера в систему необходимо установить виртуальную машину Јауа как минимум версии 1.1.

В директории, куда был распакован архив, появится папка config, в которой будет находиться всего один конфигурационный файл - props. Все параметры сервера задаются именно в этом файле.

Во-первых, в файле props следует найти параметр weirdx.display.acl и определить, кому можно отображать данные на этом Х-сервере. Например: +192.168.1.3 или просто символ «+», если доступ разрешен всем.

Запуск сервера лучше производить при помощи специального пакетного файла, расположенного в директории misc, weirdx-Java2.bat. После запуска X-сервера необходимо зайти на Linux-сервер при помощи любой программы, поддерживающей протокол ssh (например, PuTTY). Как и в случае с Cygwin/X, необходимо определить переменную DISPLAY и запускать программы.

При работе WeirdX очень сильно притормаживал (сказалось использование Java), и при отрисовке на экране появлялись черные полосы. В общем, качество данного продукта сильно разочаровало. Поэтому я даже не буду приводить скриншоты, демонстрирующие его работу.

#### Установка и настройка Х-Deep/32

На сайте Х-Deep/32 не было обнаружено никакой документации по программе кроме FAQ. Установочный файл занимает почти 16 Мбайт. Необходимый объем свободного дискового пространства - 43 Мбайт.

Инсталляция представляет собой обычную процедуру установки программы Windows. После установки были обнаружены локументация по пролукту и лве программы - Х-сервер и X Client Launcher.

После запуска появляется диалоговое окно, предлагающее выбрать сетевой интерфейс, на котором X-сервер будет «слушать» запросы. Затем программа сама пытается найти доступные в сети менеджеры дисплеев. После обнаружения выводится список таких серверов.

С первой попытки подключиться к менеджеру дисплеев не удалось - в сети необходимо настроить корректное преобразование имен. Но после запуска Х-Deep/32 можно открыть окно настроек и там явным образом указать Linux-машину, к которой следует подключаться.

При всей простоте установки и настройки Х-сервер показал себя не с лучшей стороны в плане быстродействия. Cygwin/X работает гораздо быстрее. Встроенная в Х-Deep/32 возможность удаленного запуска программ базируется на rsh и rexec. Ни один здравомыслящий администратор эти программы использовать не будет. Так что в случае X-Deep/32 остается только режим эмуляции Х-терминала, что не всегда удобно.

## Итоги I

В результате проверки трех бесплатных Х-серверов под Windows, по моему мнению, наиболее приемлемым является реализация от Судwin. Несмотря на то что Х-сервер требует установки почти всей базовой среды запуска, работает он просто великолепно. И это не удивительно, ведь он представляет собой стандартную реализацию сервера X.Org, собранную в среде cygwin. Соответственно, для конфигурации сервера используются те же приемы, что и в Linux.

Про WeirdX ничего хорошего сказать, увы, нельзя. Во-первых, он жутко «тормозил». Во-вторых, для запуска приложений требуется дополнительная программа, при помощи которой можно подключиться к Linux-машине. В общем, медлительность Java сказывается при написании приложений пользователя.

Х-Deep/32 мог бы стать чемпионом, если бы в нем была нормально реализована возможность запуска программ - или хотя бы встроенный ssh-клиент для удаленного логина на Linux-машину.

Возможно, существуют и другие бесплатные реализации Х-серверов для Windows. Хочется надеяться, что платные варианты будут демонстрировать большую скорость работы и легкость конфигурирования, ведь не зря их продают за деньги (цены колеблются от \$40 до \$300 за рабочее место). Но лично я считаю, что держать рабочие места под управлением Windows, для того чтобы несколько человек могли запускать специфичные для этой ОС программы, - это неудобно. Проще выделить один терминальный сервер под управлением Windows 2000, на котором будут установлены программы типа 1С, системы САД и прочие. А на рабочих местах лучше всего использовать бездисковые рабочие станции под управлением Linux и запускать на них терминальный клиент для Windows — rdesktop (www.rdesktop.org). |

Выражаем благодарность Центру компьютерного обучения «Специалист» при МГТУ им. Н. Э. Баумана за помощь в подготовке материала